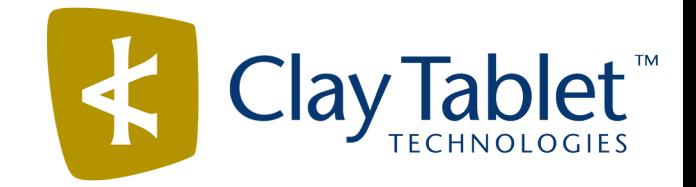

# Clay Tablet Connector for EPiServer

# User Guide

Version 1.2

October 7, 2015

# **Copyright**

Copyright © 2005-2015 Clay Tablet Technologies Inc. All rights reserved.

All rights reserved. This document and its content are protected by Canadian copyright and intellectual property law, and are the exclusive property of Clay Tablet Technologies Inc. ("Clay Tablet").

This document and its content may not be copied, published, distributed, downloaded or otherwise stored in a retrieval system, transmitted or converted, in any form or by any means, electronic or otherwise, without the prior written permission of Clay Tablet. Information in this document is subject to change without notice and does not represent a commitment on the part of Clay Tablet.

Although the information in this document has been carefully reviewed, Clay Tablet does not warrant it to be free of errors or omissions. Clay Tablet reserves the right to make corrections, updates, revisions, or changes to the information in this document.

Clay Tablet Technologies is a registered trademark. All other brand and product names used in this document are the property of their respective owners. Clay Tablet disclaims any responsibility for specifying which marks are owned by which companies or organizations.

The contents of this document are the property of Clay Tablet Technologies.

# **Contents**

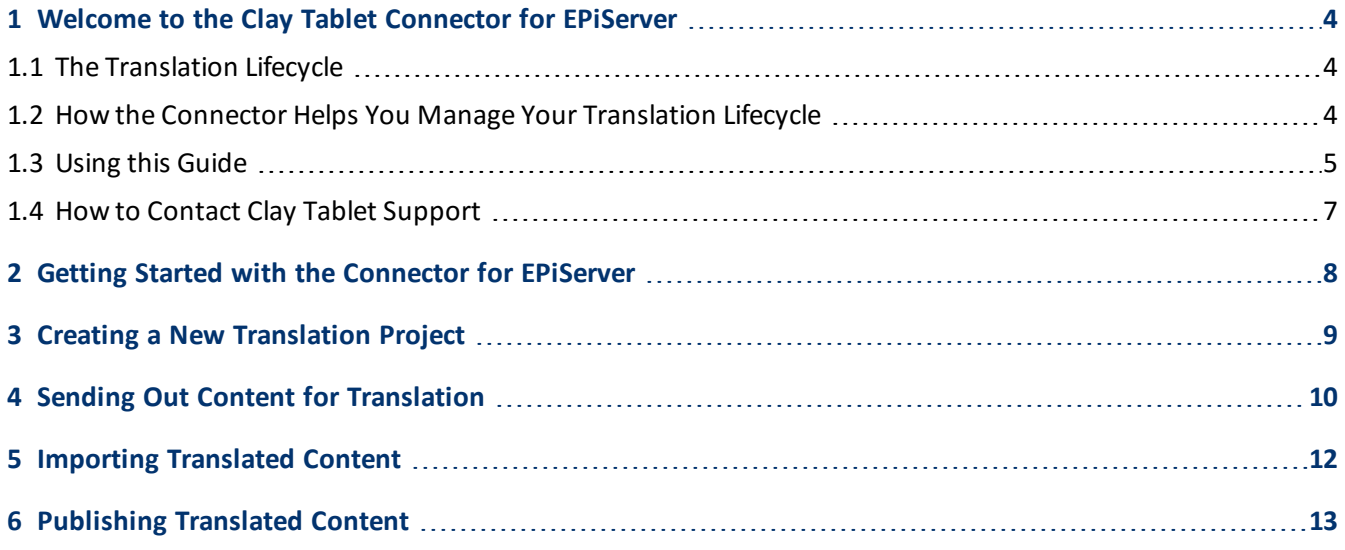

### <span id="page-3-0"></span>**1 Welcome to the Clay Tablet Connector for EPiServer**

Welcome to the Clay Tablet Connector for EPiServer ("Connector"). The Connector enables you to automate sending and retrieving content assets from EPiServer, which dramatically reduces the effort required to create, maintain, and publish Web content in multiple languages.

#### <span id="page-3-1"></span>**1.1 The Translation Lifecycle**

The *translation lifecycle* is the broad process ofselecting content, sending it out for translation, and then receiving the translated content back from translation.

This set of steps usually fits inside a larger, more general process called the *content lifecycle*, which is the process of creating, reviewing, editing, approving, and publishing content.

When you consider the translation lifecycle and the content lifecycle together, you have the *global content value chain*, which is the strategy for managing multilingual content.

The content lifecycle and the translation lifecycle are impacted by the workflow steps you implement in EPiServer to manage multilingual content.

Remember that localizing content is a subset of steps in the broader content lifecycle. This will improve your focus on key localization considerations, improve processes, and keep all content stakeholders included. Together, this results in better content management.

#### <span id="page-3-2"></span>**1.2 How the Connector Helps You Manage Your Translation Lifecycle**

The Clay Tablet Connector for EPiServer ("Connector") is a plug-in module for EPiServer. It provides a range of features and user interface enhancements in EPiServer that enable you to select, send, monitor, and retrieve content for translation into any language EPiServer supports.

These features automate the process, which dramatically reduces the effort and time required for the export and re-importation of content that needs to be localized. This is very helpful when translating large volumes of content or ensuring that translated content is quickly re-imported to meet deadlines.

When you use the Connector, you manage your translation lifecycle entirely from within EPiServer:

- 1. The Connector exports your content from EPiServer in either XML or HTML format and delivers these content files to the central, hosted Clay Tablet Platform.
- 2. The Clay Tablet Platform delivers your content to your translation providers, based on routing rules that your company chooses and Clay Tablet Technologies implements.
- 3. When the translated content is ready, the Clay Tablet Platform retrieves it from your translators and delivers it to the Connector.
- 4. The Connector automatically re-imports the content into the correct location in EPiServer.

You can then review, revise, reject, or publish the translated content as needed.

**Note:** Neither the Connector nor the Clay Tablet Platform performs any translation. Similarly, Clay Tablet Technologies does not provide any translation services. Your company chooses the translation provider that performs the translation.

#### <span id="page-4-0"></span>**1.3 Using this Guide**

#### **Purpose of this guide**

This guide describes how to use the Clay Tablet Connector ("Connector") for EPiServer to manage your translation lifecycle. It describes how to send out content items from EPiServer for translation and receive them back from translation.

#### **Who should use this guide**

This guide is intended for content editors, project, marketing, localization or translation managers, or others who are responsible for creating, editing, or approving assets for translation that reside in your EPiServer instance. This guide is also useful for translation providers who receive assets from your EPiServer instance, because it describes your company's translation management process.

#### **What your company setup should be**

This document assumes that:

- Your company already has a functioning instance of EPiServer.
- The Connector has been installed, configured, and tested on your EPiServer instance.
- Clay Tablet Technologies has set up the Clay Tablet Platform to send assets to your translation providers.

#### **What you should already know**

This document assumes that:

- You are familiar with the Connector's configuration for your EPiServer instance, and the reasons for choosing certain configuration options. This is important because your company's configuration determines which features are available.
- You have a strong working knowledge of EPiServer.
- **D** You are familiar with your company's translation process and requirements.
- You have valid user credentials to log into EPiServer.
- **D** You have the required permissions to access the Connector functionality described in this guide.

**Note:** Not all the features described in this guide may be available. Feature availability depends on both your company's Connector setup and the roles to which you are assigned. If you cannot access functionality that you need, contact your company's inRiver PIM administrator.

#### **How this guide is organized**

This guide contains the following chapters:

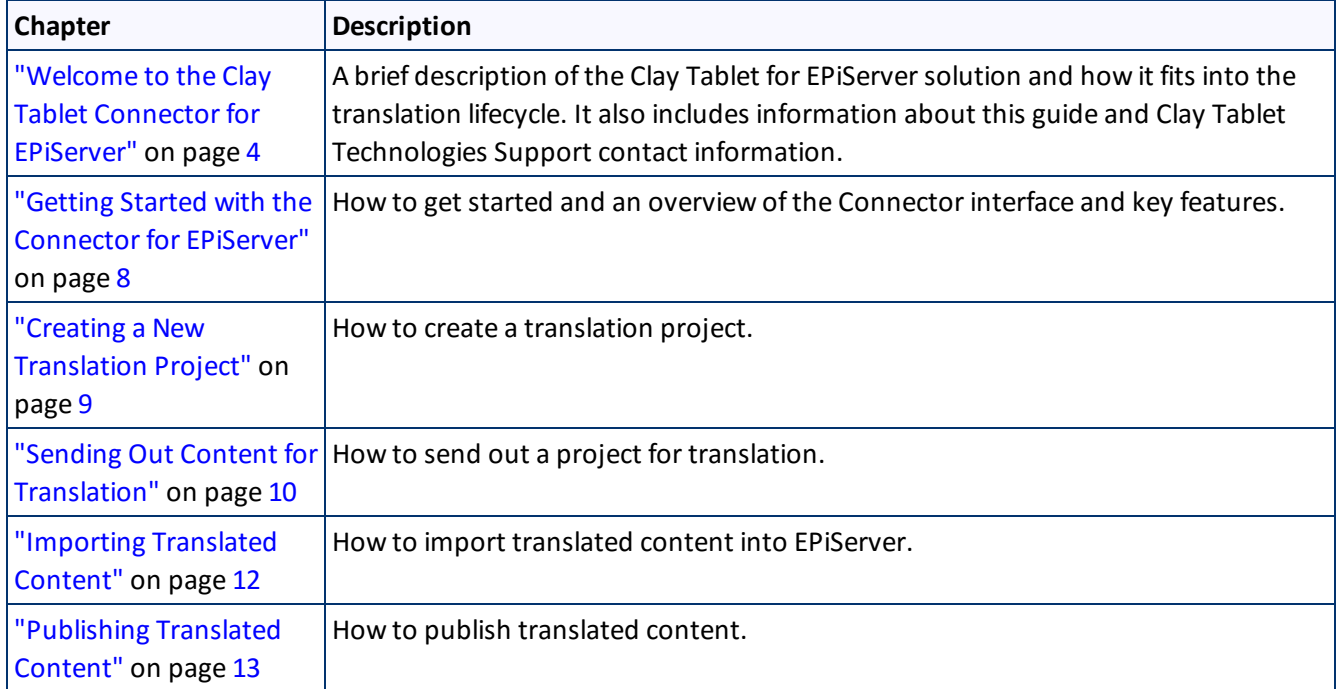

#### **How to find out more about the Clay Tablet Connector for EPiServer**

For information on installing and configuring the Clay Tablet Connector for EPiServer, read the *Clay Tablet Connector for EPiServer Installation and Configuration Guide*.

#### **Documentation conventions**

This guide uses the following conventions:

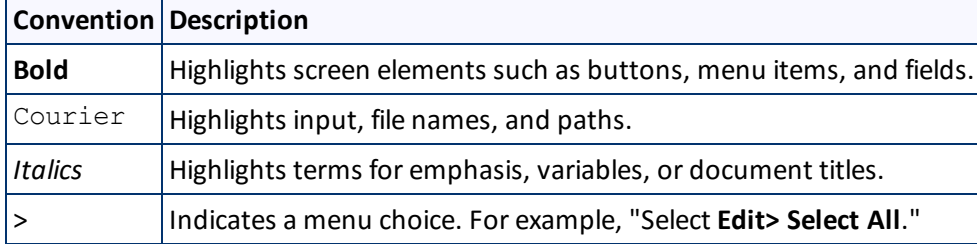

# <span id="page-6-0"></span>**1.4 How to Contact Clay Tablet Support**

Email @: [support@clay-tablet.com](mailto:support@clay-tablet.com)

Telephone: +1-416-363-0888 option "3"

## <span id="page-7-0"></span>**2 Getting Started with the Connector for EPiServer**

You access the Connector from EPiServer, so that you can send out content items for translation. You perform the following basic tasks:

- 1. "Creating a New [Translation](#page-8-0) Project" on page 9.
- 2. "Sending Out Content for [Translation"](#page-9-0) on page 10.
- 3. ["Importing](#page-11-0) Translated Content" on page 12.
- 4. ["Publishing](#page-12-0) Translated Content" on page 13.

# <span id="page-8-0"></span>**3 Creating a New Translation Project**

You create a new translation project to send out content items for translation.

#### **To create a new translation project:**

**Click the plus button at the left bottom of the gadget.** 

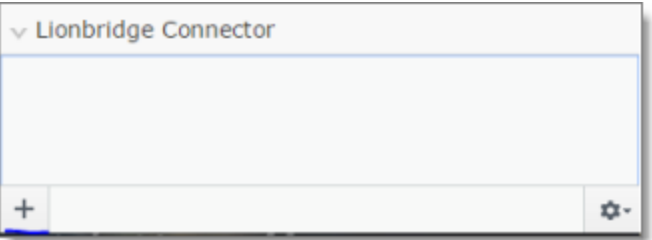

# <span id="page-9-0"></span>**4 Sending Out Content for Translation**

You add pages for translation to the translation project and specify other translation settings. Then the project is ready to send out for translation.

You can send out the following types of content for translation:

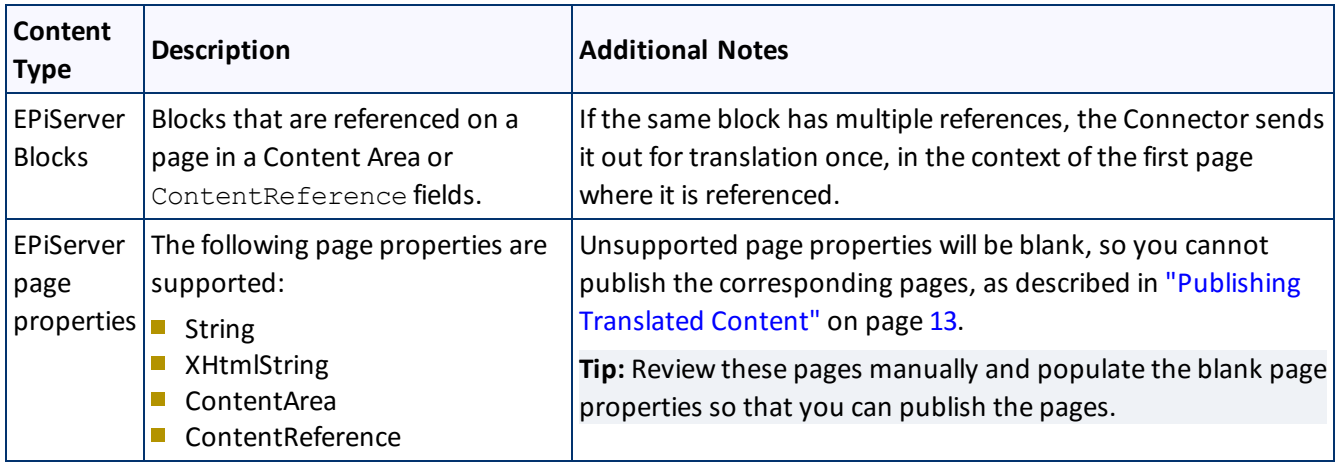

#### **To send out content for translation:**

1. In the gadget, click the project.

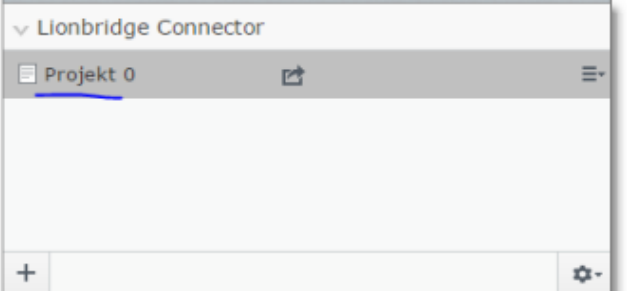

#### The **Content** page opens.

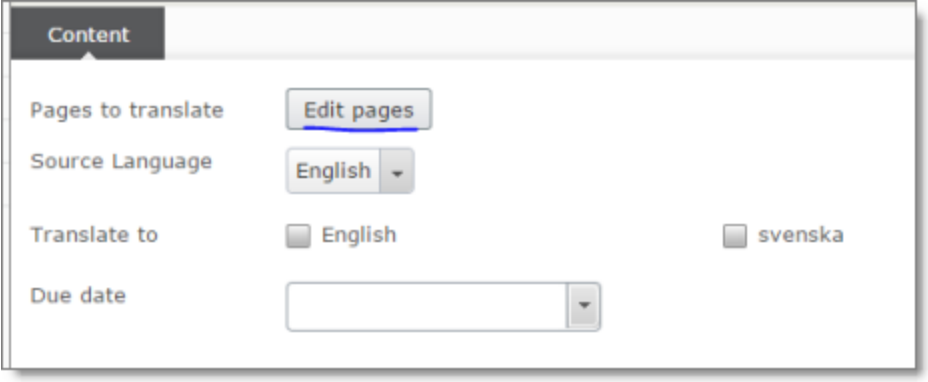

#### 4 Sending Out Content for Translation 1.4 How to Contact Clay Tablet Support

- 2. Rename the project.
- 3. Specify the following information about the translation project:

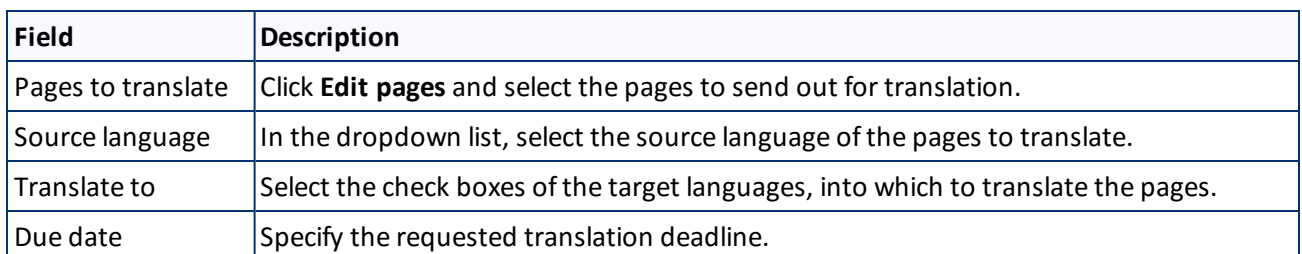

4. Expand the translation-project menu, and click **Translate**.

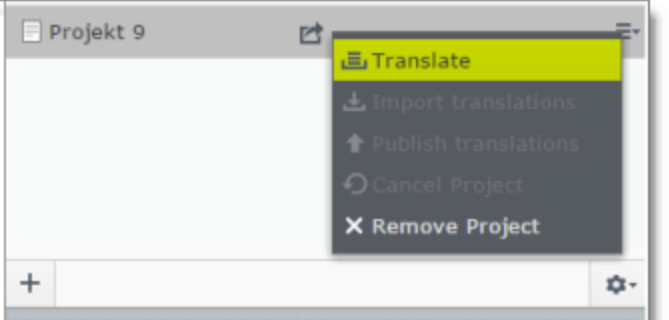

Wait for confirmation that the Connector sent out the project for translation before performings another task.

## <span id="page-11-0"></span>**5 Importing Translated Content**

When the translation project is complete and has been returned to the Connector, the project status is 100%. You can import the translated content into EPiServer.

#### **To import translated content into EPiServer:**

Expand the translation-project menu and click **Import translations**. ъ.

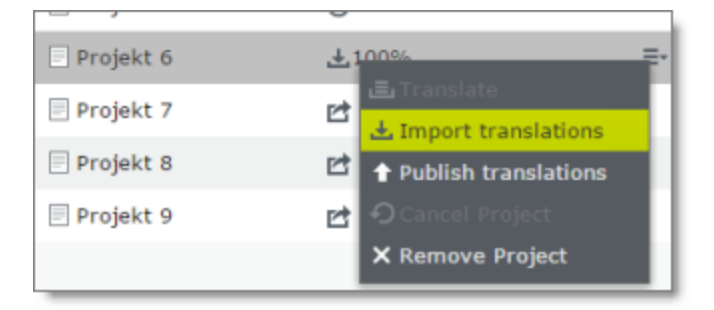

# <span id="page-12-0"></span>**6 Publishing Translated Content**

After you import translated content, you can publish it. Publishing a project publishes all pages in the translation project.

#### **To publish translated content:**

Expand the translation-project menu and click **Publish translations**.

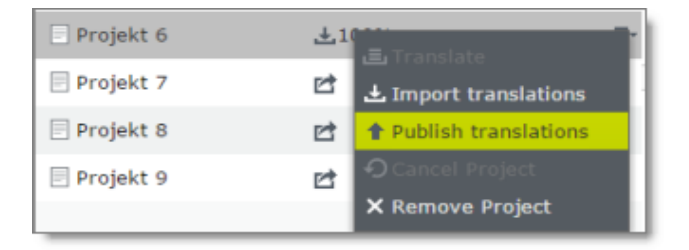